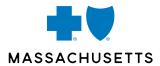

# MAIL SERVICE PHARMACY Adding a Payment Method

November 2022

## MAIL SERVICE PHARMACY THREE WAYS TO ADD A PAYMENT METHOD

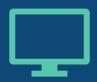

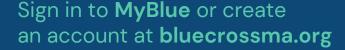

- Best way for a member to manage their pharmacy benefits
- Instant access to the member's plan information

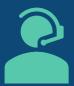

## Call CVS Customer Care and speak to an agent or use the IVR prompt

- Agent option: Member gets support and can have their questions answered
- IVR option: Member can update payment via the voice response system without speaking directly to an agent

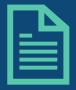

## Complete and submit a Mail Service Order Form

- Ideal for a member who prefers to use the paper order form
- Once payment method is provided, member can choose to use it for future orders

#### **MyBlue**

- Sign into MyBlue or create an account at bluecrossma.org
- Once signed in, click
   Pharmacy Benefit Manager
   under My Medications
- Member will be taken to the Mail Service Pharmacy site

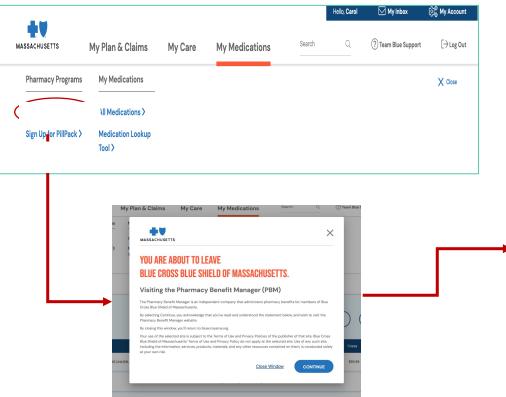

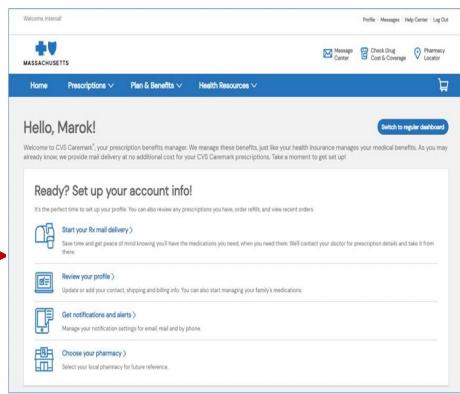

## ADD PAYMENT METHOD ONLINE (CONT.)

- Click on **Profile** in the top right-hand corner of the dashboard
- Click on My Billing Information
- Provide payment information in the Add New Payment Account section

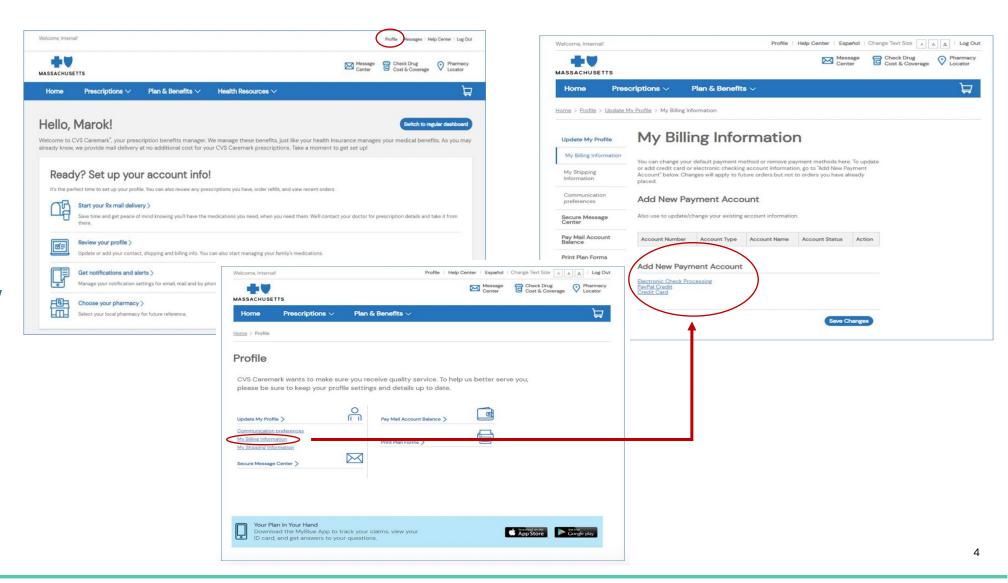

### ADD PAYMENT METHOD BY PHONE

• Call CVS Customer Care at 1–877–817–0477 (TTY: 711) and speak directly with an agent to provide credit card, electronic checking or savings account information

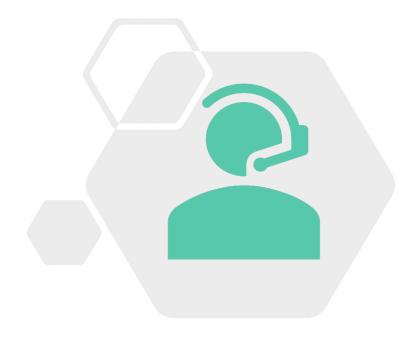

- Call CVS Customer Care at 1-877-817-0477 (TTY: 711) and use the IVR prompt. The member can:
  - State their request such as "I need to add a credit card to my account"
  - Add, delete, or update their payment information (i.e. credit card, electronic checking or savings account information)
  - Choose to use payment method for future orders and/or allow it to be used for other family members
  - Disconnect from the call after confirming the payment registration is complete or make another request

### ADD PAYMENT METHOD BY MAIL

- Mail Service Order Form is sent with the member's first mail service prescription
- If a member hasn't use mail service yet, they can get the mail service order form by:
  - Signing in to **bluecrossma.org** and downloading it
  - Calling CVS Customer Care at 1–877–817–0477 (TTY: 711)
     to request it
- The member will need to complete "SECTION E" of the mail service order form by filling in their credit card number and expiration date, then sign and date the form.
- Mail the completed form to:

CVS Caremark PO BOX 659541 San Antonio, TX 78265-9541 How would you like to pay for this order? (If your copay is \$0, you do not need to provide payment information.) Electronic check. Pay from your bank account. (You must first register online or call Customer Care.) Credit or debit card. (VISA®, MasterCard®, Discover®, or American Express®) Use your card on file. Use a new card or update your card's expiration date. Credit card holder signature/Date Check or money order. Amount: \$ Regular delivery is free and takes up to 5 Make check or money order payable to CVS Caremark. days after your order is processed. · Write your prescription benefit ID number on your If you want faster delivery, choose: check or money order. 2nd business day (\$17) If your check is returned, we will charge you up to \$40. Next business day (\$23) Payment for Balance Due and Future Orders: If you choose Expected processing time from receipt of this form: electronic check or a credit or debit card, we will use it to pay Refills: 1-2 days for any balance due and for future orders unless you provide New/renewed prescriptions: Within 5 days unless additional information is needed from your doctor another form of payment. (Charges subject to change) Fill in this oval if you DO NOT want us to use this payment method for future orders. MOF FAX 0122 BCBSMA

Please fold here